## LDAP مداخ نيوكت لاثم :ACS 5.x  $\overline{\phantom{a}}$

## المحتويات

[المقدمة](#page-0-0) [المتطلبات الأساسية](#page-0-1) [المتطلبات](#page-0-2) [المكونات المستخدمة](#page-0-3) [الاصطلاحات](#page-1-0) [معلومات أساسية](#page-1-1) [خدمة Directory](#page-1-2) [المصادقة باستخدام LDAP](#page-1-3) [إدارة اتصال LDAP](#page-1-4) [التكوين](#page-2-0) [LDAP ل ACS 5.x تكوين](#page-2-1) [تكوين مخزن الهوية](#page-6-0) [استكشاف الأخطاء وإصلاحها](#page-9-0) [معلومات ذات صلة](#page-9-1)

## <span id="page-0-0"></span>المقدمة

البروتوكول الخفيف للوصول للدليل (LDAP (هو بروتوكول شبكة للاستعلام عن خدمات الدليل التي تعمل على IP/TCP و UDP وتعديلها. LDAP هي آلية خفيفة الوزن للوصول إلى خادم دليل مستند إلى .500x. [يحدد RFC](http://datatracker.ietf.org/doc/rfc2251/) [2251](http://datatracker.ietf.org/doc/rfc2251/) بروتوكول LDAP.

يتم دمج نظام التحكم بالوصول الآمن (x5.) ACS من Cisco مع قاعدة بيانات خارجية ل LDAP) تسمى أيضا مخزن الهوية) باستخدام بروتوكول LDAP. هناك طريقتان يستخدمان للاتصال بخادم LDAP: اتصال نص عادي (بسيط) واتصال SSL) مشفر). يمكن تكوين x5. ACS للاتصال بخادم LDAP باستخدام كلا الطريقتين التاليتين. يقدم هذا المستند مثالا للتكوين لتوصيل x5. ACS بخادم LDAP باستخدام اتصال بسيط.

## <span id="page-0-1"></span>المتطلبات الأساسية

#### <span id="page-0-2"></span>المتطلبات

يفترض هذا المستند أن x5. ACS لديه اتصال IP بخادم LDAP وأن منفذ 389 TCP مفتوح.

بشكل افتراضي، يتم تكوين خادم LDAP Directory Active Microsoft لقبول إتصالات LDAP على منفذ TCP .389 إذا كنت تستخدم أي خادم LDAP آخر، فتأكد من أنه يعمل ويقبل الاتصالات على منفذ 389 TCP.

#### <span id="page-0-3"></span>المكونات المستخدمة

تستند المعلومات الواردة في هذا المستند إلى إصدارات البرامج والمكونات المادية التالية:

Cisco Secure ACS 5.x ●

Microsoft Active Directory ل LDAP خادم●

تم إنشاء المعلومات الواردة في هذا المستند من الأجهزة الموجودة في بيئة معملية خاصة. بدأت جميع الأجهزة المُستخدمة في هذا المستند بتكوين ممسوح (افتراضي). إذا كانت شبكتك مباشرة، فتأكد من فهمك للتأثير المحتمل لأي أمر.

#### <span id="page-1-0"></span>الاصطلاحات

راجع [اصطلاحات تلميحات Cisco التقنية للحصول على مزيد من المعلومات حول اصطلاحات المستندات.](/c/ar_ae/support/docs/dial-access/asynchronous-connections/17016-techtip-conventions.html)

# <span id="page-1-1"></span>معلومات أساسية

### <span id="page-1-2"></span>خدمة Directory

خدمة الدليل هي تطبيق برامج أو مجموعة تطبيقات تستخدم لتخزين وتنظيم معلومات حول مستخدمي شبكة الكمبيوتر وموارد الشبكة. يمكنك إستخدام خدمة الدليل لإدارة وصول المستخدم إلى هذه الموارد.

تستند خدمة دليل LDAP إلى طراز عميل-خادم. يتصل العميل بخادم LDAP لبدء جلسة LDAP، ويرسل طلبات العملية إلى الخادم. ثم يرسل الخادم استجاباته. يحتوي خادم LDAP واحد أو أكثر على بيانات من شجرة دليل LDAP أو قاعدة بيانات LDAP الخلفية.

تقوم خدمة الدليل بإدارة الدليل، وهو قاعدة البيانات التي تحتوي على المعلومات. تستخدم خدمات الدليل النموذج الموزع لتخزين المعلومات، ويتم عادة نسخ هذه المعلومات نسخا متماثلا بين خوادم الدليل.

يتم تنظيم دليل LDAP في تسلسل هرمي شجري بسيط ويمكن توزيعه على العديد من الخوادم. يمكن أن يحتوي كل خادم على إصدار منسوخ نسخا متماثلا من الدليل الإجمالي الذي تتم مزامنته بشكل دوري.

يحتوي مدخل الشجرة على مجموعة من السمات، حيث يكون لكل سمة اسم (نوع سمة أو وصف سمة) وقيمة أو أكثر. يتم تعريف السمات في مخطط.

يحتوي كل إدخال على معرف فريد يسمى اسمه المميز (DN). يحتوي هذا الاسم على الاسم المميز النسبي (RDN) الذي تم إنشاؤه من السمات في الإدخال، متبوعا ب DN الخاص بالإدخال الأصل. يمكنك التفكير في DN كاسم ملف كامل، و RDN كاسم ملف نسبي في مجلد.

#### <span id="page-1-3"></span>المصادقة باستخدام LDAP

يمكن ل x5. ACS مصادقة أساسي مقابل مخزن تعريف LDAP عن طريق تنفيذ عملية ربط على خادم الدليل للعثور على الأساسي ومصادقته. وفي حالة نجاح المصادقة، يمكن ل ACS إسترداد المجموعات والسمات التي تنتمي إلى الأساسي. يمكن تكوين السمات المطلوب إستردادها في واجهة ويب ACS) صفحات LDAP(. يمكن إستخدام هذه المجموعات والسمات بواسطة ACS لتخويل الأساسي.

لمصادقة مستخدم أو الاستعلام عن مخزن تعريف LDAP، يتصل ACS بخادم LDAP ويحافظ على تجمع اتصال. راجع [إدارة اتصال LDAP](#page-1-4).

### <span id="page-1-4"></span>إدارة اتصال LDAP

يدعم x5. ACS إتصالات LDAP المتزامنة المتعددة. يتم فتح الاتصالات عند الطلب في وقت مصادقة LDAP الأولى. تم تكوين الحد الأقصى لعدد الاتصالات لكل خادم LDAP. يؤدي فتح الاتصالات مقدما إلى تقليص وقت المصادقة.

يمكنك تعيين الحد الأقصى لعدد الاتصالات لاستخدامها لاتصالات الربط المتزامنة. يمكن أن يختلف عدد الاتصالات

المفتوحة لكل خادم LDAP) أساسي أو ثانوي) ويتم تحديدها وفقا للحد الأقصى لعدد إتصالات الإدارة التي تم تكوينها لكل خادم.

يحتفظ ACS بقائمة من إتصالات LDAP المفتوحة (بما في ذلك معلومات الربط) لكل خادم LDAP تم تكوينه في ACS. أثناء عملية المصادقة، يحاول مدير الاتصال العثور على اتصال مفتوح من التجمع.

في حالة عدم وجود اتصال مفتوح، يتم فتح اتصال جديد. إذا قام خادم LDAP بإغلاق الاتصال، يبلغ مدير الاتصال عن حدوث خطأ أثناء الاتصال الأول للبحث في الدليل، ويحاول تجديد الاتصال.

بعد اكتمال عملية المصادقة، تطلق إدارة الاتصال الاتصال الاتصال بمدير الاتصال. أحلت ل كثير معلومة، <u>ACS 5.x</u> <u>[مستعمل مرشد](//www.cisco.com/en/US/docs/net_mgmt/cisco_secure_access_control_system/5.3/user/guide/users_id_stores_ps9911_TSD_Products_User_Guide_Chapter.html#wp1138165)</u>.

# <span id="page-2-0"></span>التكوين

في هذا القسم، تُقدّم لك معلومات تكوين الميزات الموضحة في هذا المستند.

#### <span id="page-2-1"></span>LDAP ل ACS 5.x تكوين

:LDAP ل ACS 5.x شكلت steps in order to هذا أتمت

1. اخترت **مستخدمين ومتاجر هوية>خارجي هوية يخزن>LDAP،** وطقطقة **يخلق in** order to خلقت توصيل LDAP

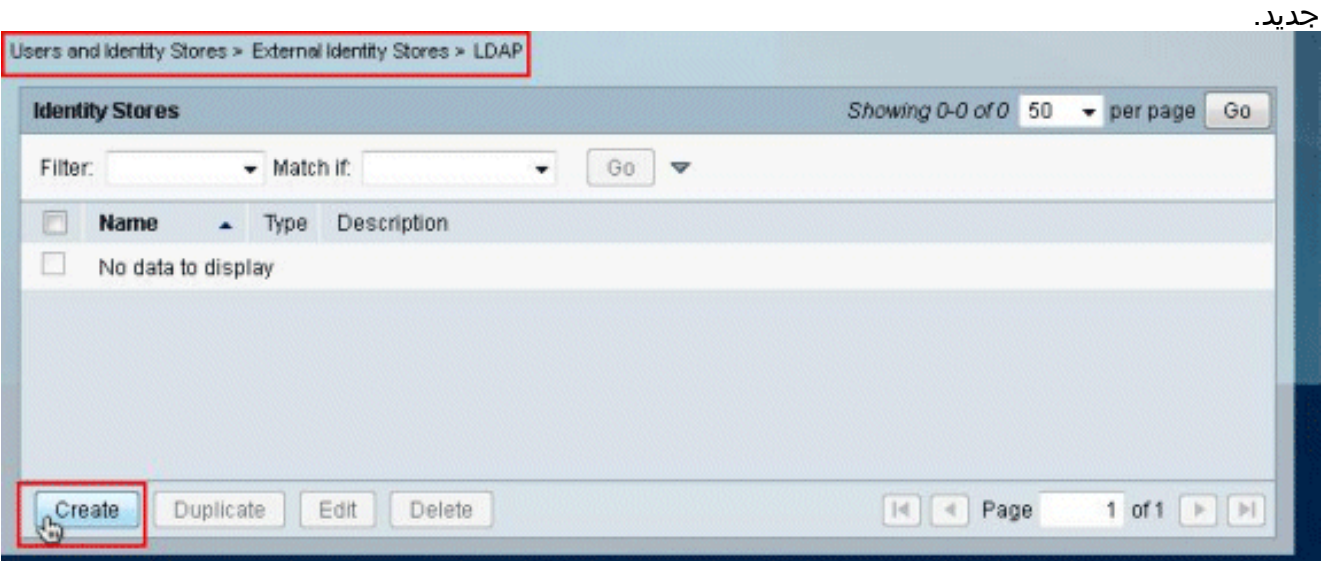

2. في علامة التبويب "عام"، قم بتوفير **الاسم** و**الوصف** (إختياري) ل LDAP الجديد، وانقر فوق التالي.

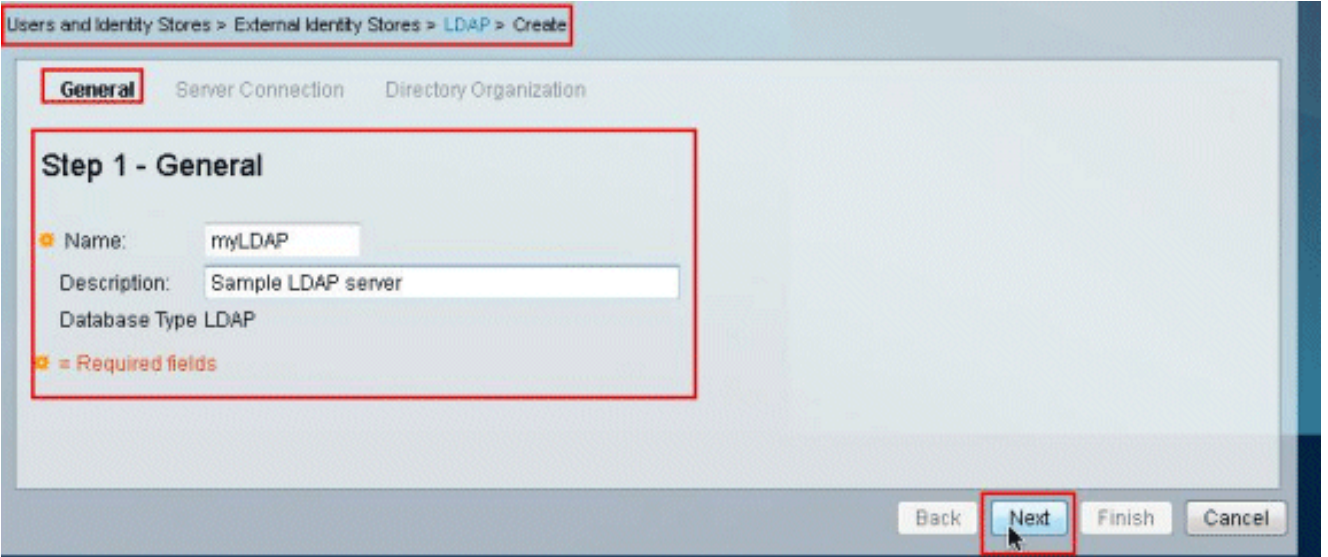

3. في علامة التبويب اتصال الخادم الموجودة ضمن القسم "الخادم الأساسي"، قم بتوفير **اسم المضيف والمنفذ** وDN Admin وكلمة المرور. انقر فوق إختبار الربط بالخادم.ملاحظة: رقم المنفذ المعين ل LDAP في ANA هو 389 TCP. ومع ذلك، قم بتأكيد رقم المنفذ الذي يستخدمه خادم LDAP من مسؤول LDAP. يجب أن يتم توفير DN للمسؤول وكلمة المرور لك بواسطة مسؤول LDAP الخاص بك. يجب أن يكون لدى DN Admin الخاص بك كافة الأذونات على كافة وحدات التحكم على خادم .LDAP

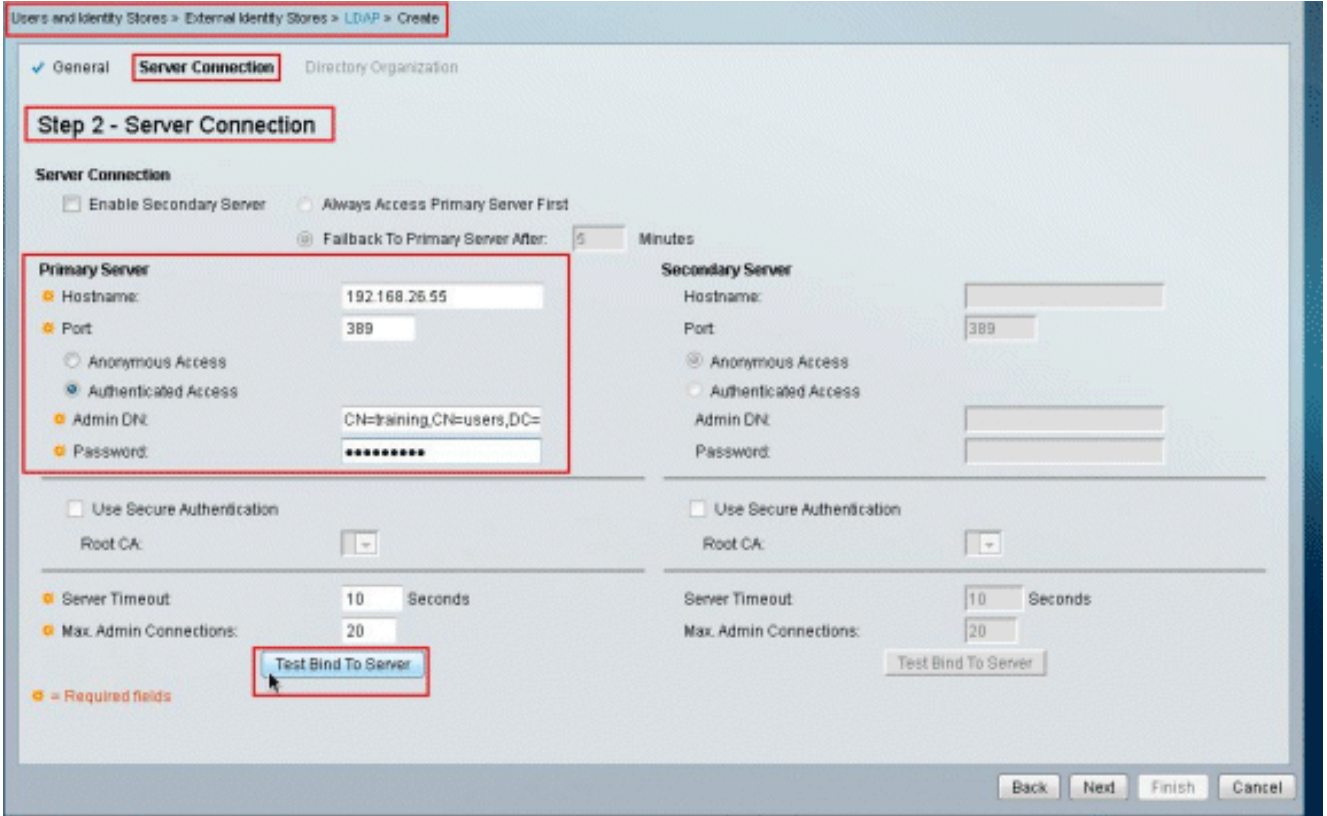

4. توضح هذه الصورة ان **ربط إختبار الاتصال بالخادم** تم بنجاح.

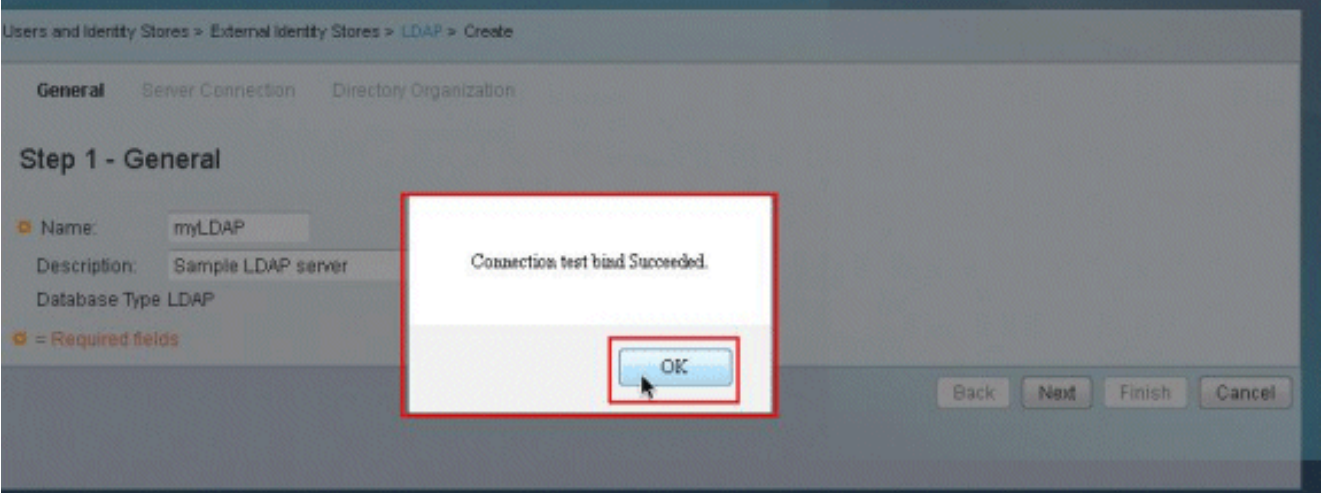

ملاحظة: إذا لم ينجح إختبار الربط، فأعد التحقق من اسم المضيف، ورقم المنفذ، وDN Admin، وكلمة المرور من مسؤول LDAP الخاص بك.

- (التالي). Users and identity Stores > External identity Stores > LDAP > Create General Server Connection Directory Organization Step 2 - Server Connection **Server Connection** Enable Secondary Server Always Access Primary Server First Fallback To Primary Server After: 0 Minutes **Primary Server Secondary Server D** Hostname: 192.168.26.55 Hostname: **o** Port Port 389 Anonymous Access Anonymous Access Authenticated Access Authordicated Access **O** Admin DN: CN=training, CN=users, DC= Admin DN: **C** Password ......... Password: Use Secure Authentication Use Secure Authentication Root CA:  $\sqrt{r}$ Root CA: H. Server Timeout  $10$ Seconds Server Timeout:  $\boxed{0}$ **Beconds** Max. Admin Connections: 20 Max Admin Connections:  $\boxed{0}$ Test Bind To Server Test Bind To Server  $\Phi =$  Required fields Finish Cancel Next Back
	- قم بتوفير التفاصيل المطلوبة في علامة التبويب "مؤسسة الدليل" ضمن مقطع "المخطط". وبالمثل، قم بتوفير .6المعلومات المطلوبة ضمن قسم "بنية الدليل" كما هو موضح من قبل مسؤول LDAP. طقطقة إختبار تشكيل.

انقر فوق Next .5

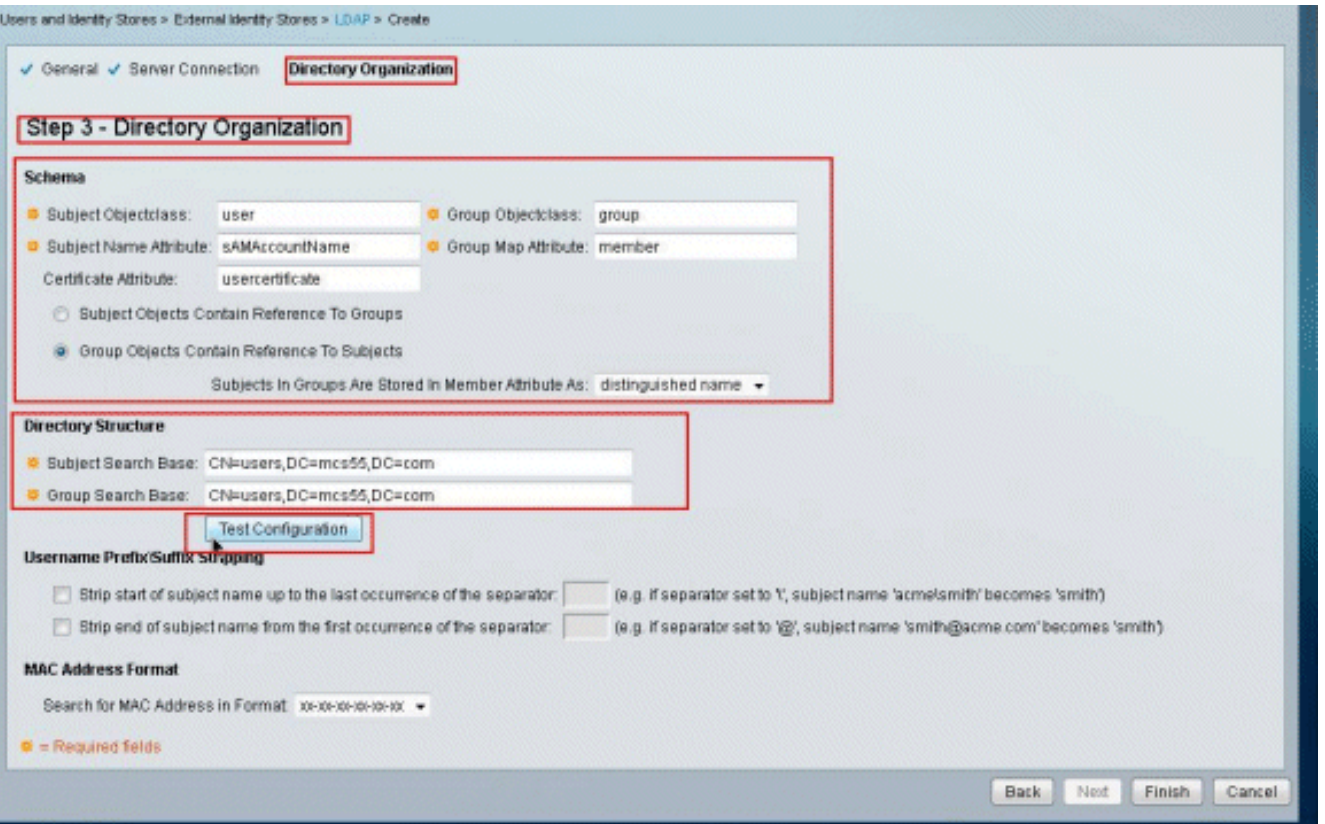

7. توضح هذه الصورة ان **إختبار التكوين** 

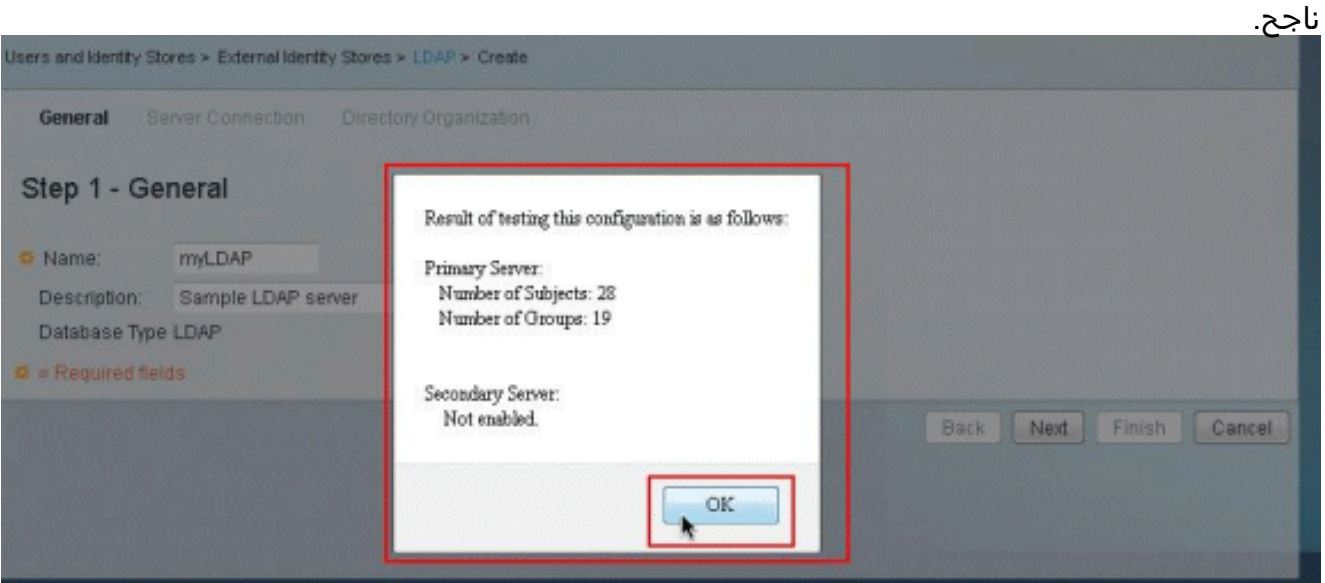

ملاحظة: إذا لم ينجح إختبار التكوين، أعد التحقق من المعلمات المتوفرة في المخطط وبنية الدليل من مسؤول .LDAP

انقر فوق .8إنهاء.

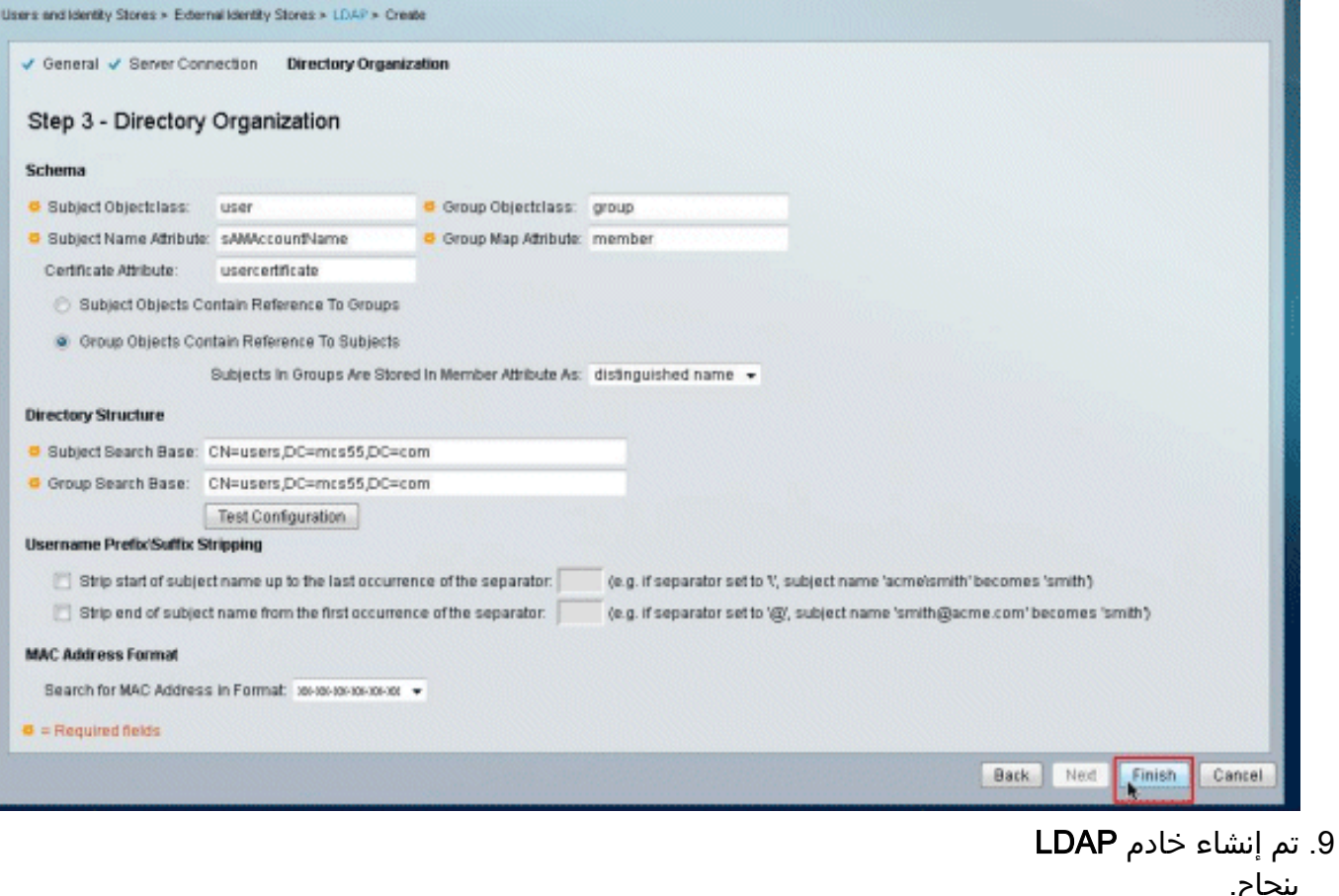

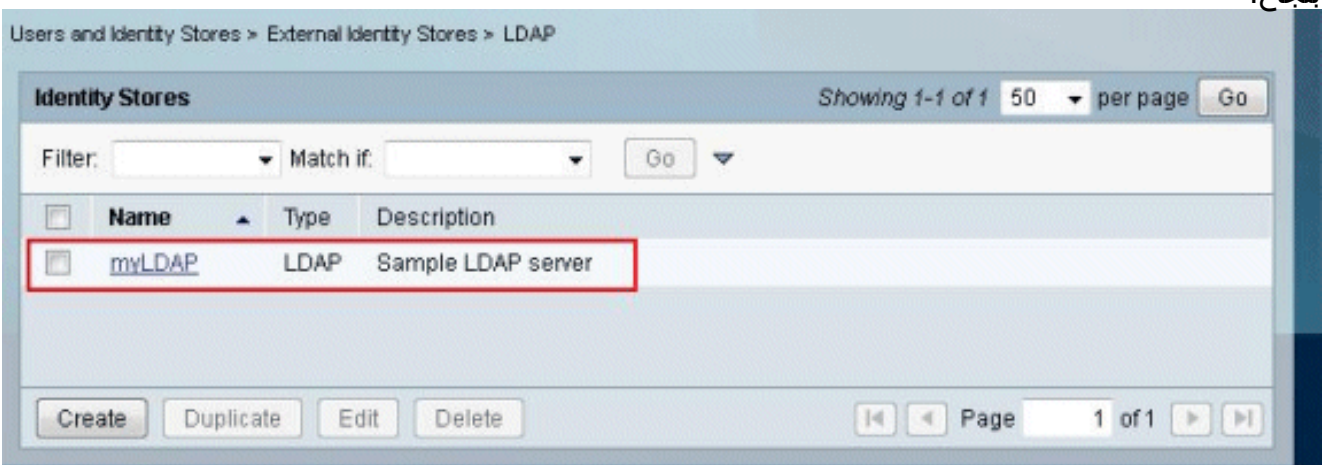

### <span id="page-6-0"></span>تكوين مخزن الهوية

تنافس الخطوات لتكوين مخزن الهويات:

1. اختر **سياسات الوصول > خدمات الوصول > قواعد تحديد الخدمة**، وتحقق من الخدمة التي ستستخدم خادم LDAP للمصادقة. في هذا المثال، تستخدم مصادقة خادم LDAP خدمة الوصول إلى الشبكة الافتراضية.

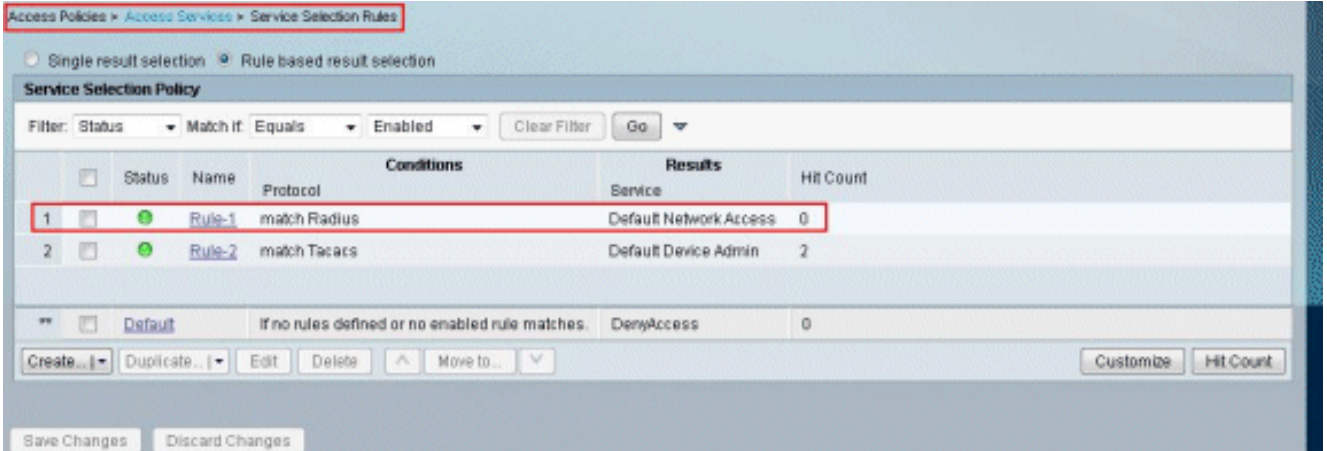

2. بمجرد التحقق من الخدمة في الخطوة 1، انتقل إلى الخدمة المحددة وانقر فوق **البروتوكولات المسموح بها**. تأكد من تحديد **السماح ب PAP/ASCII**، وانقر **إرسال.ملاحظة:** يمكنك تحديد بروتوكولات مصادقة أخرى مع السماح ب .PAP/ASCII

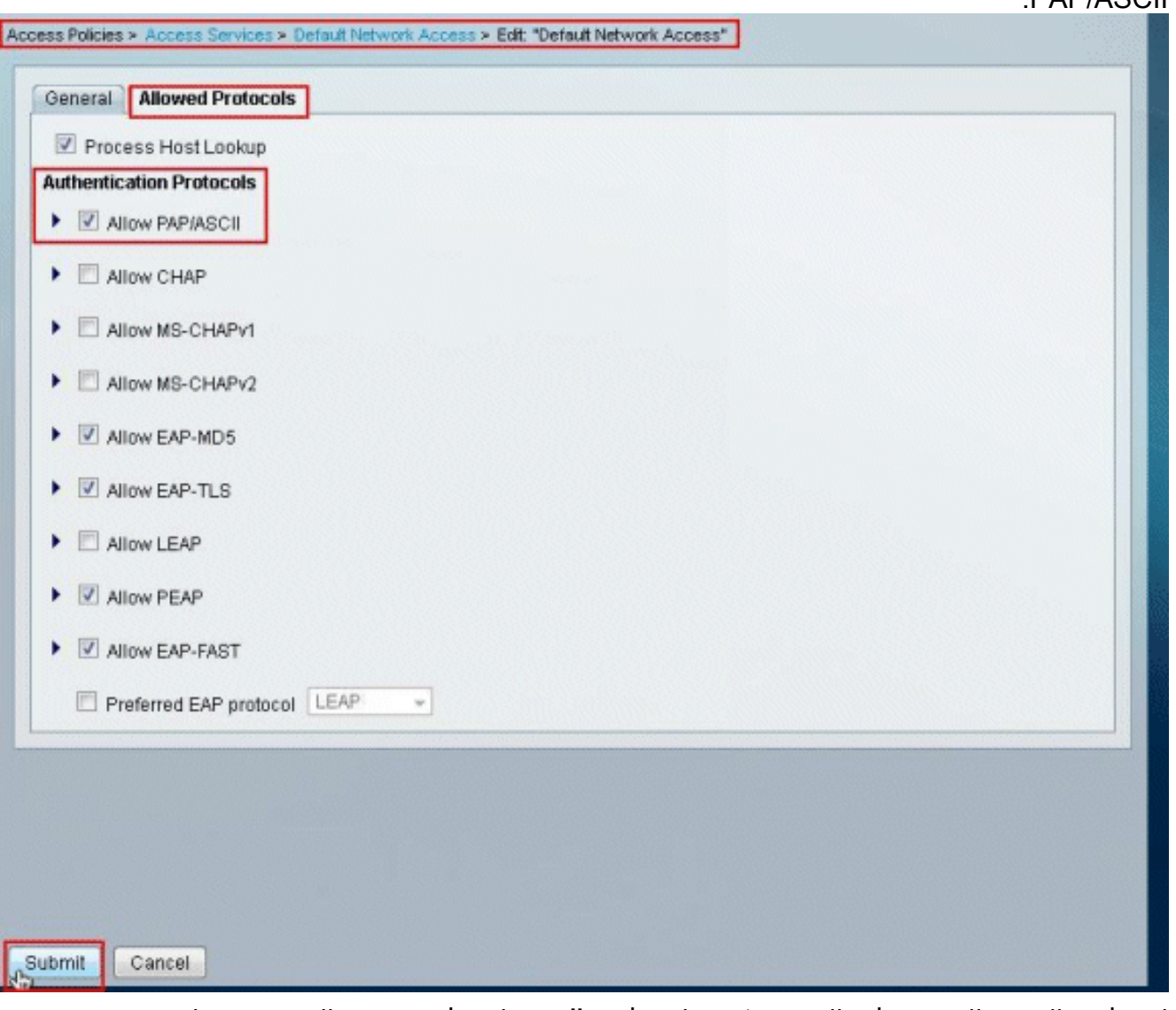

3. انقر فوق الخدمة المحددة في الخطوة 1، ثم انقر فوق **الهوية**. انقر فوق **تحديد** إلى يمين حقل مصدر الهوية.

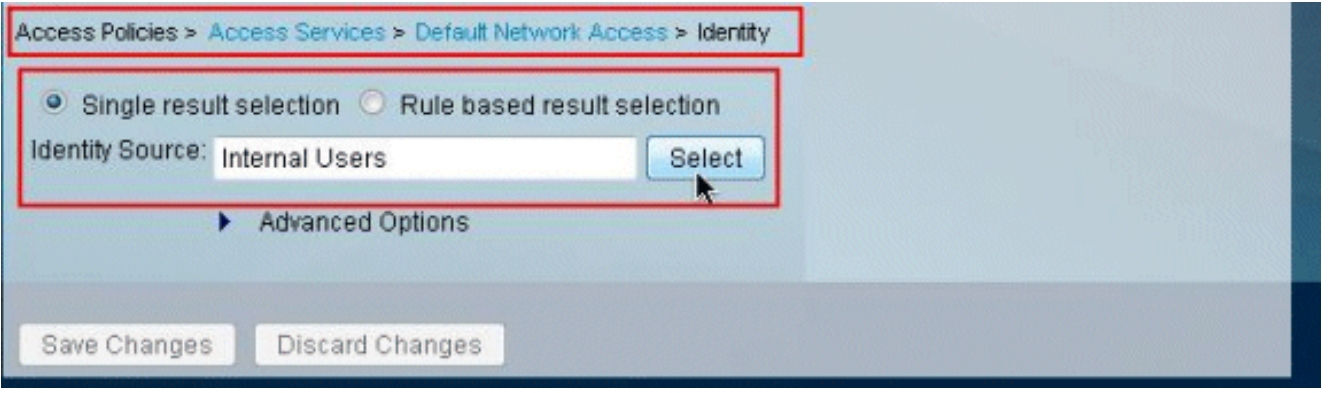

حدد خادم LDAP الذي تم إنشاؤه حديثا (MyLDAP، في هذا المثال)، وانقر فوق .4 موافق.

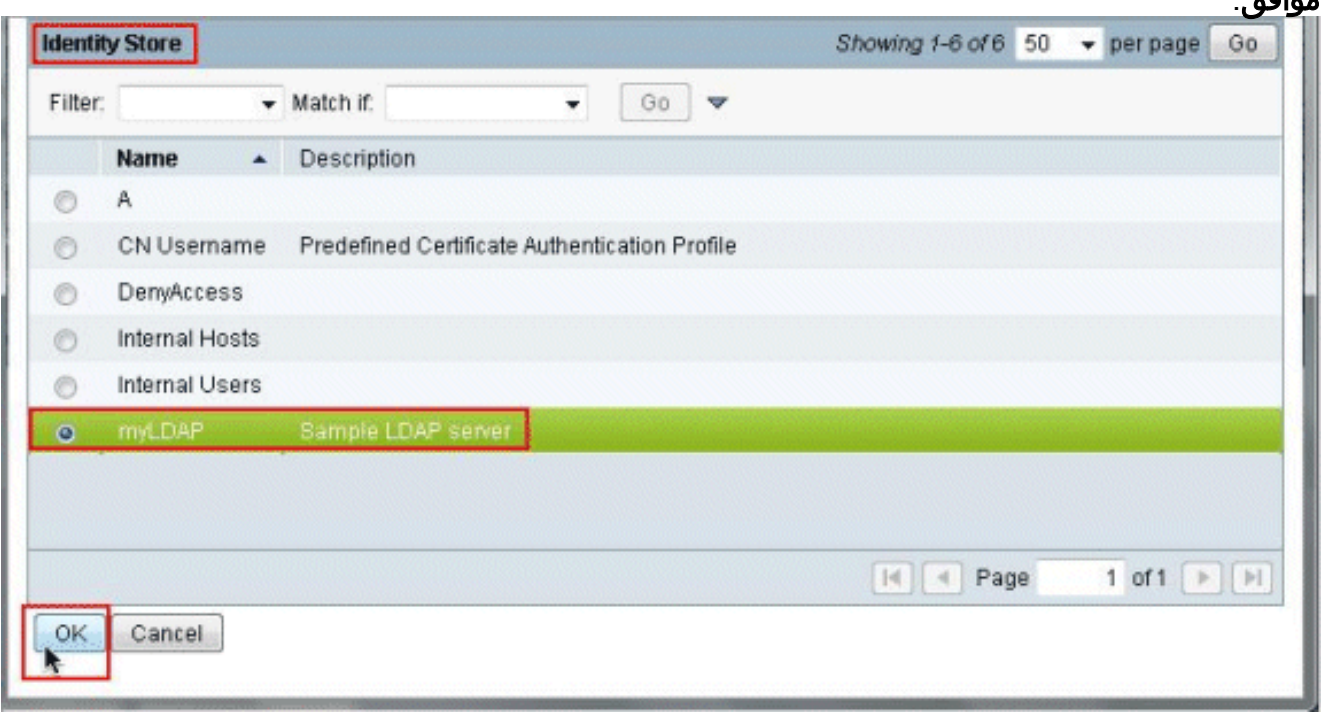

انقر فوق **حفظ** .5

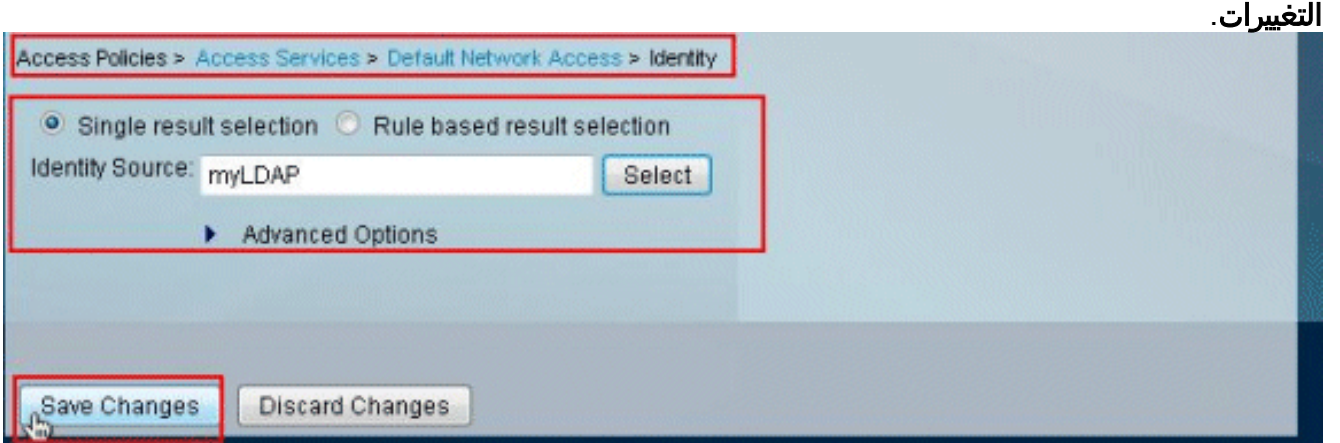

6. انتقل إلى قسم التخويل في الخدمة المحددة في الخطوة 1، وتأكد من وجود قاعدة واحدة على الأقل تسمح بالمصادقة.

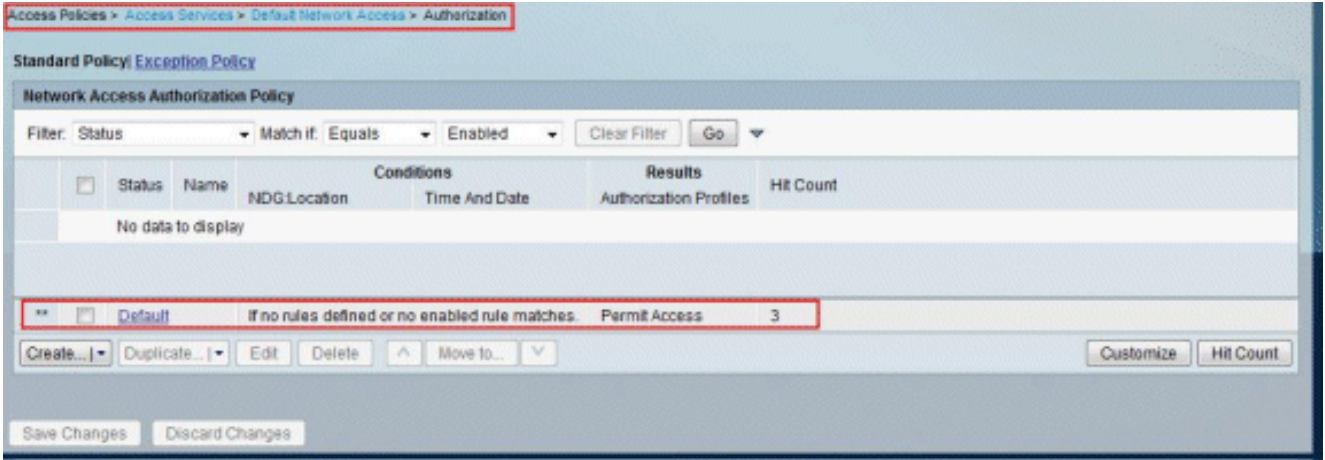

# <span id="page-9-0"></span>استكشاف الأخطاء وإصلاحها

يرسل ACS طلب ربط لمصادقة المستخدم مقابل خادم LDAP. يحتوي طلب الربط على DN الخاص بالمستخدم وكلمة مرور المستخدم في نص واضح. تتم مصادقة المستخدم عندما يتطابق DN وكلمة المرور الخاصين بالمستخدم مع اسم المستخدم وكلمة المرور في دليل LDAP.

- أخطاء المصادقة يسجل ACS أخطاء المصادقة في ملفات سجل ACS.
- أخطاء التهيئة أستخدم إعدادات مهلة خادم LDAP لتكوين عدد الثواني التي ينتظرها ACS للاستجابة من خادم LDAP قبل تحديد فشل الاتصال أو المصادقة على ذلك الخادم. الأسباب المحتملة لخادم LDAP لإرجاع خطأ تهيئة هي:LDAP غير مدعومالخادم معطلنفدت ذاكرة الخادمالمستخدم ليس لديه امتيازاتتم تكوين بيانات اعتماد مسؤول غير صحيحة
- **أخطاء الربط** الأسباب المحتملة لخادم LDAP لإرجاع اخطاء الربط (المصادقة) هي:اخطاء التصفيةفشل البحث باستخدام معايير المرشحأخطاء المعلمةتم إدخال معلمات غير صحيحةحساب المستخدم مقيد (معطل، مؤمن، منتهي الصلاحية، كلمة المرور منتهية الصلاحية، وهكذا)

يتم تسجيل هذه الأخطاء كأخطاء موارد خارجية، مما يشير إلى وجود مشكلة محتملة مع خادم LDAP:

- حدث خطأ في الاتصال
	- انتهت المهلة
	- الخادم معطل
	- نفدت ذاكرة الخادم

المستخدم خطأ تم تسجيله كخطأ مستخدم غير معروف.

تم تسجيل خطأ كخطأ كلمة مرور غير صحيح، حيث يوجد المستخدم، ولكن كلمة المرور المرسلة غير صحيحة.

#### <span id="page-9-1"></span>معلومات ذات صلة

- [نظام التحكم في الوصول الآمن من Cisco](//www.cisco.com/en/US/products/ps9911/tsd_products_support_series_home.html?referring_site=bodynav)
	- <u>طلبات التعليقات (RFCs)</u>
- [الدعم التقني والمستندات Systems Cisco](//www.cisco.com/cisco/web/support/index.html?referring_site=bodynav)

ةمجرتلا هذه لوح

ةي الآلال تاين تان تان تان ان الماساب دنت الأمانية عام الثانية التالية تم ملابات أولان أعيمته من معت $\cup$  معدد عامل من من ميدة تاريما $\cup$ والم ميدين في عيمرية أن على مي امك ققيقا الأفال المعان المعالم في الأقال في الأفاق التي توكير المالم الما Cisco يلخت .فرتحم مجرتم اهمدقي يتلا ةيفارتحالا ةمجرتلا عم لاحلا وه ىل| اًمئاد عوجرلاب يصوُتو تامجرتلl مذه ققد نع امتيلوئسم Systems ارامستناه انالانهاني إنهاني للسابلة طربة متوقيا.